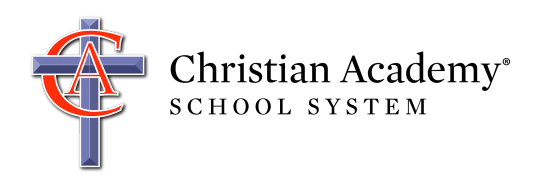

This document helps you view the username and password for your K-12 student. This username and password allows your student to access Google G Suite, Canvas (grades 6-12), and much more.

1. Go to <http://caschools.us/> and follow the links to log into FACTS Family.

*If you have not yet created a parent account and would like to do so, click [here.](https://docs.google.com/document/d/1pBaXaGM_yZ1x7pieLQND5dG69OHBK8RaPetBdidRvSc/edit?usp=sharing)*

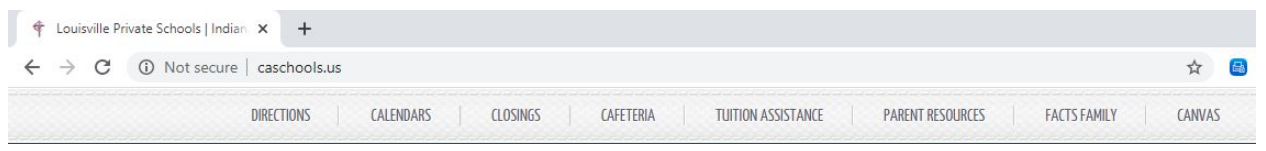

2. Once you log in, you will be presented with the new, mobile-friendly FACTS Family Portal screen.

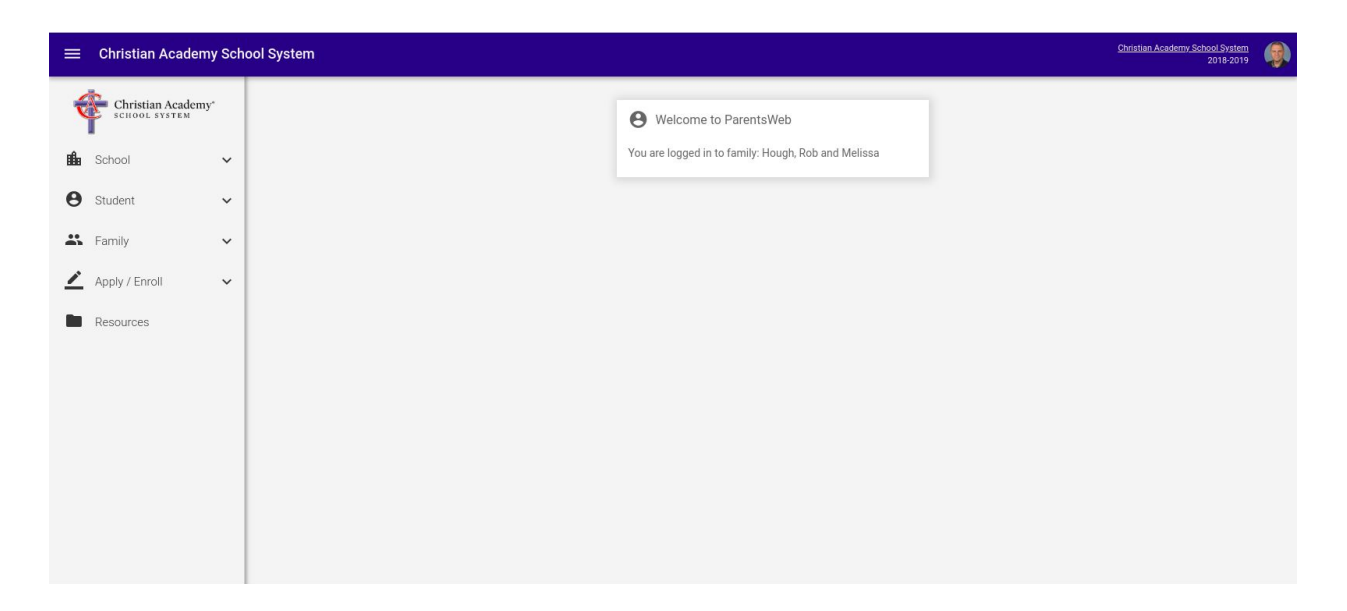

## 3. Click **School** | **Web Forms**.

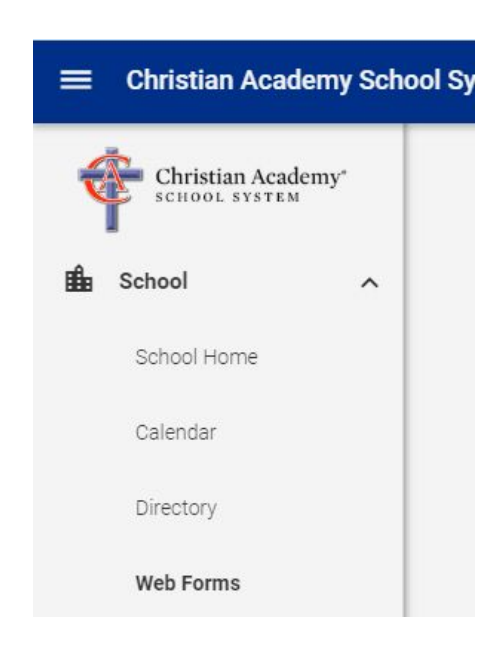

4. Under Web Forms, click **Student Username and Password (K-12)**.

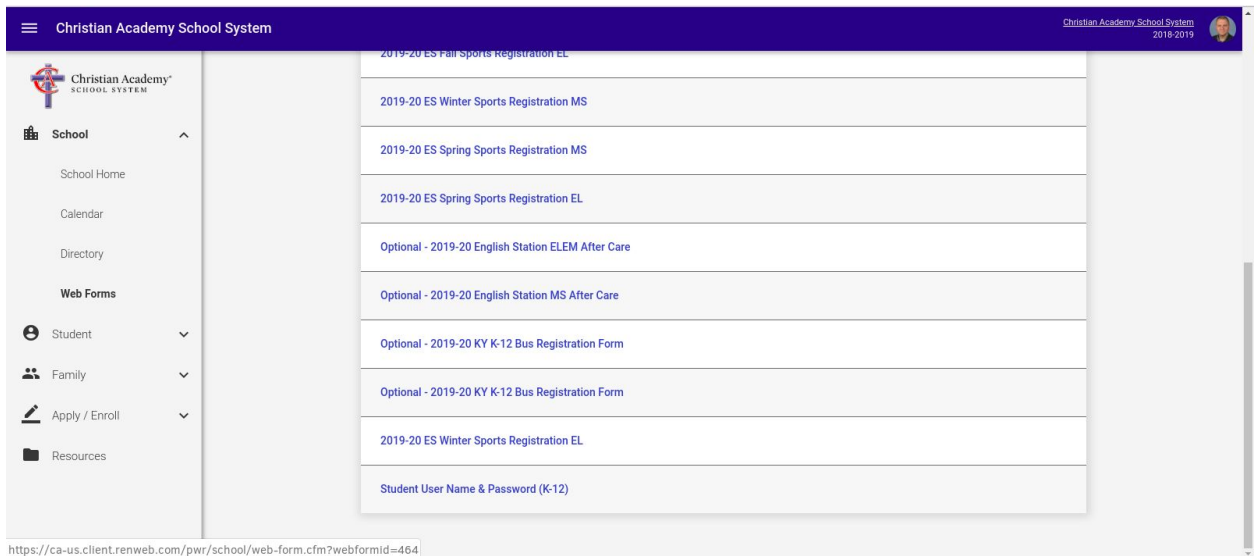

5. Select your student. In my case, I have two children enrolled.

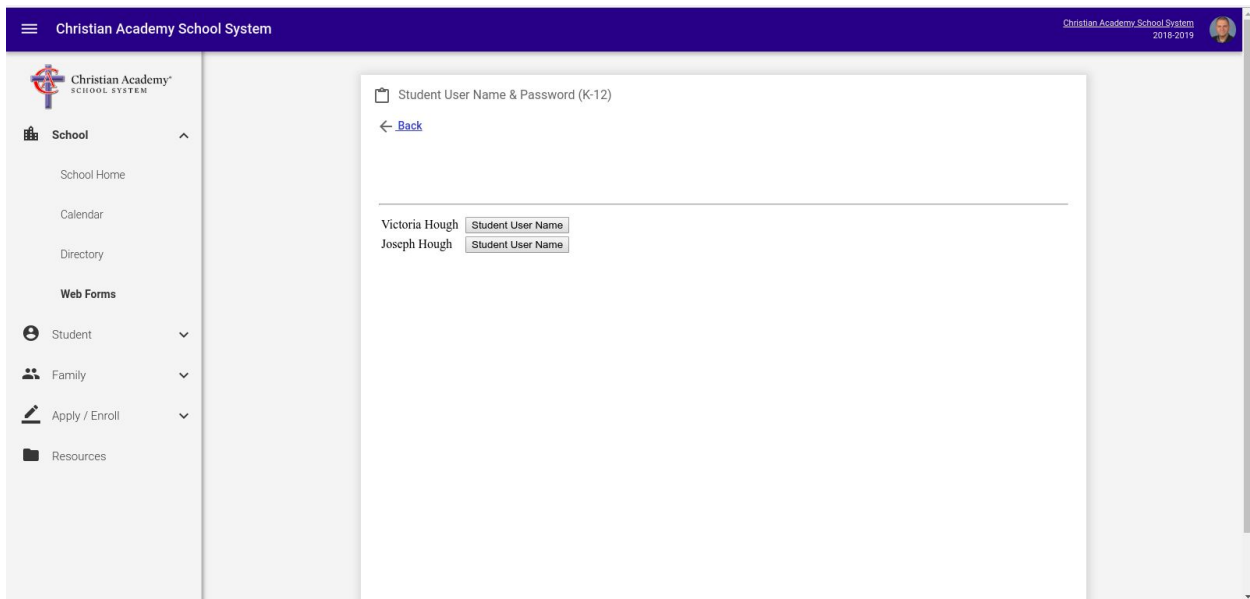

6. At this point, you should see a screen with your student's username and password.

If you have any problems, please email [support@caschools.us.](mailto:support@caschools.us)